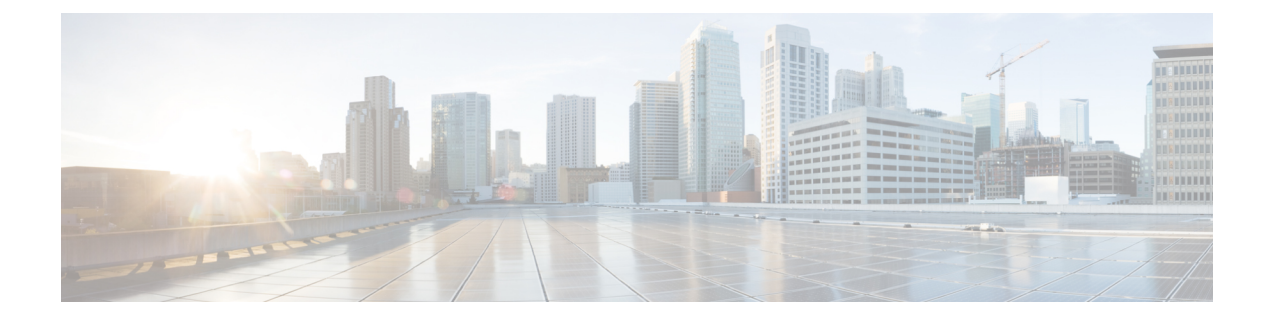

## **License**

• [License,](#page-0-0) on page 1

## <span id="page-0-0"></span>**License**

You can install a license in Cisco Cyber Vision in the License administration panel.

Licensing is based on device count. For device count to be more accurate, it is advised to setup the subnetworks of the monitored industrial network through the Network [organization](b_cisco-cyber-vision-GUI-administration-guide_chapter3.pdf#nameddest=unique_16) page. By doing so, you will declare which subnetworks are internal, and which are external. Devices from external subnetworks will be excluded from the license count and related costs would be reduced.

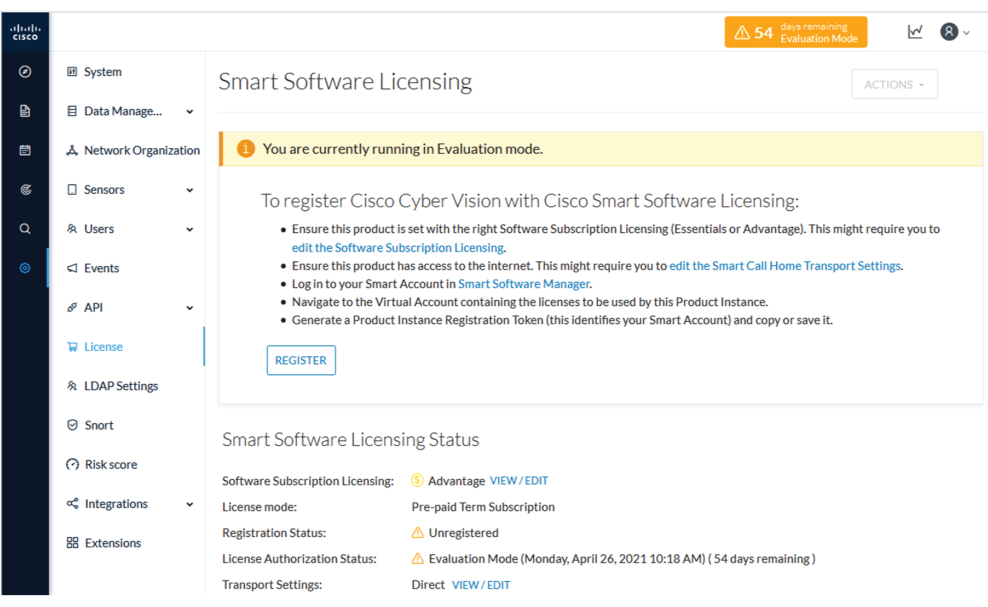

For more information about how to install a license, refer to the Cisco Cyber Vision Smart Licensing User Guide available on cisco.com.

**License**

 $\mathbf{l}$ 

∎

**2**